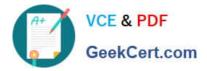

# MS-100<sup>Q&As</sup>

Microsoft 365 Identity and Services

## Pass Microsoft MS-100 Exam with 100% Guarantee

Free Download Real Questions & Answers **PDF** and **VCE** file from:

https://www.geekcert.com/ms-100.html

100% Passing Guarantee 100% Money Back Assurance

Following Questions and Answers are all new published by Microsoft Official Exam Center

Instant Download After Purchase

100% Money Back Guarantee

- 😳 365 Days Free Update
- 800,000+ Satisfied Customers

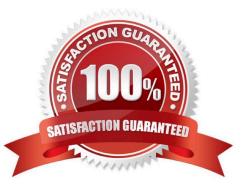

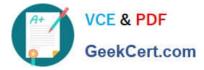

#### **QUESTION 1**

HOTSPOT

You have a new Microsoft 365 subscription.

A user named User1 has a mailbox in Microsoft Exchange Online.

You need to log any changes to the mailbox folder permissions of User1.

Which command should you run? To answer, select the appropriate options in the answer area.

NOTE: Each correct selection is worth one point.

Hot Area:

### Answer Area

| <b>•</b>                | User1 | <b>v</b>                         | \$true |
|-------------------------|-------|----------------------------------|--------|
| Set-AdminAuditLogConfig |       | -AdminAuditLogEnabled            |        |
| Set-Mailbox             |       | -AuditEnabled                    |        |
| Set-UnifiedAuditSetting |       | -UnifiedAuditLogIngestionEnabled |        |

Correct Answer:

### Answer Area

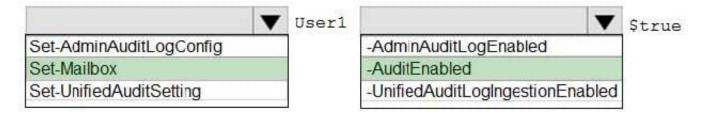

To enable auditing for a single mailbox (in this example, belonging to Holly Sharp), use this PowerShell command: Set-Mailbox username -AuditEnabled \$true

References: https://support.microsoft.com/en-us/help/4026501/office-auditing-in-office-365-for-admins https://docs.microsoft.com/en-us/powershell/module/exchange/mailboxes/set-mailbox?view=exchange-ps

#### **QUESTION 2**

After your company migrates their on-premises email solution to Microsoft Exchange Online, you are tasked with assessing which licenses to acquire. You are informed that licenses acquired for the company IT and Managers groups should allow for the following:

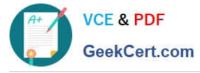

1.

The IT group needs to have access to the Microsoft Azure Active Directory (Azure AD) Privileged Identity Management.

2.

Both the IT and Managers groups should have access to Microsoft Azure Active Directory (Azure AD) conditional access.

You need to make sure that the licensing costs are kept to a minimum.

Which two of the following options should you recommend? (Choose two.)

A. You should acquire Microsoft 365 E3 licenses for the Managers group members.

B. You should acquire Microsoft 365 E5 licenses for the Managers group members.

C. You should acquire Microsoft 365 E3 licenses for the IT group members.

D. You should acquire Microsoft 365 E5 licenses for the Managers group members.

Correct Answer: AD

The Managers group and the IT group require access to conditional access, which is available in Microsoft 365 E3 and higher. The IT group requires access to PIM, which is available in Microsoft 365 E5.

#### **QUESTION 3**

You have been tasked with migrating your company on-premises Microsoft Exchange Server 2013 organization to Microsoft 365.

You plan to make use of the cutover migration method.

Which of the following is the maximum recommended number of mailboxes that you should migrate?

A. 2000

B. 1000

C. 150

D. 75

Correct Answer: C

References: https://docs.microsoft.com/en-us/exchange/mailbox-migration/cutover-migration-to-office-365

#### **QUESTION 4**

#### HOTSPOT

Your network contains an on-premises Active Directory forest named contoso.com. The forest contains the users shown

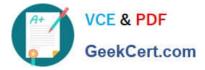

in the following table.

| Name  | Domain           | User UPN suffix |
|-------|------------------|-----------------|
| User1 | Contoso.com      | Fabrikam.com    |
| User2 | East.contoso.com | Contoso.com     |

You create an Azure Active Directory (Azure AD) tenant named fabrikam.onmicrosoft.com.

You plan to sync the users in the forest to fabrikam.onmicrosoft.com by using Azure AD Connect.

Which username will be assigned to User1 and User2 in Azure AD after the synchronization? To answer, select the appropriate options in the answer area.

NOTE: Each correct selection is worth one point.

Hot Area:

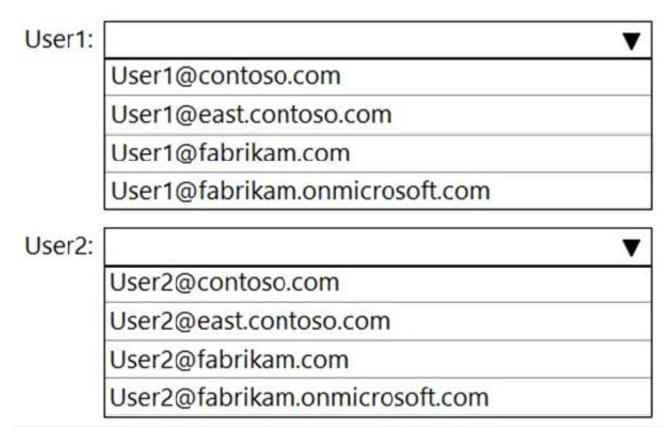

Correct Answer:

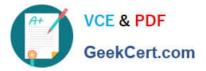

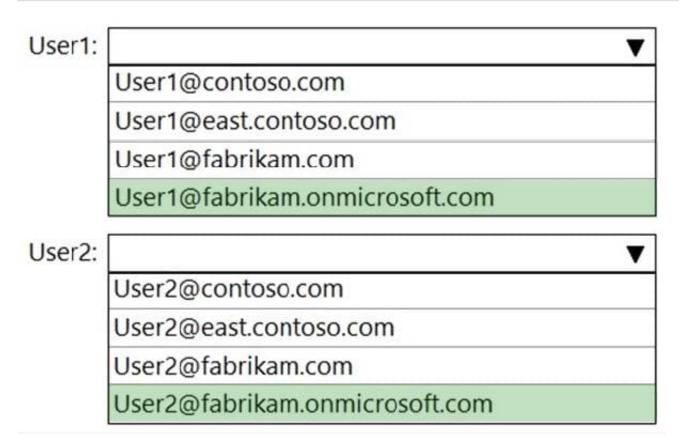

If you added the contoso.com and east.contoso.com domains as custom domains in Microsoft 365, then the users would be assigned their user principle names as Microsoft 365 usernames. However, the question does not state that you have added the domains as custom domains. Therefore, both users will use the default @fabrikam.onmicrosoft.com domain for their usernames.

#### **QUESTION 5**

#### SIMULATION

Please wait while the virtual machine loads. Once loaded, you may proceed to the lab section. This may take a few minutes, and the wait time will not be deducted from your overall test time.

When the Next button is available, click it to access the lab section. In this section, you will perform a set of tasks in a live environment. While most functionality will be available to you as it would be in a live environment, some functionality

(e.g., copy and paste, ability to navigate to external websites) will not be possible by design.

Scoring is based on the outcome of performing the tasks stated in the lab. In other words, it doesn\\'t matter how you accomplish the task, if you successfully perform it, you will earn credit for that task.

Labs are not timed separately, and this exam may have more than one lab that you must complete. You can use as much time as you would like to complete each lab. But, you should manage your time appropriately to ensure that you are

able to complete the lab(s) and all other sections of the exam in the time provided.

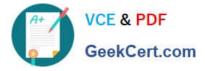

Please note that once you submit your work by clicking the Next button within a lab, you will NOT be able to return to the lab.

You may now click next to proceed to the lab. Lab information

Use the following login credentials as needed:

To enter your username, place your cursor in the Sign in box and click on the username below.

To enter your password, place your cursor in the Enter password box and click on the password below.

Microsoft 365 Username: admin@abc.com Microsoft 365 Password: XXXXXXX

If the Microsoft 365 portal does not load successfully in the browser, press CTRL-K to reload the portal in a new browser tab.

The following information is for technical support purposes only:

Lab Instance: 18753855

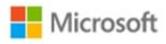

# Sign in

Email, phone, or Skype

No account? Create one!

Can't access your account?

Sign-in options

Next

You need to modify Lynne Robbins to meet the following requirements:

1.

Lynne Robbins must be able to view the service dashboard and the Microsoft Office 365 Message center.

2.

Lynne Robbins must be able to create Microsoft support requests.

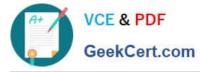

3.

The solution must use the principle of least privilege.

To answer, sign in to the Microsoft 365 portal.

Correct Answer: See explanation below.

In the admin center, go to Role assignments. Choose the Azure AD tab to view the admin roles available for your organization.

Select the Service Support Administrator role.

Select Assigned admins > Add.

Type Lynne Robbins' display name or username, and then select the her from the list of suggestions.

Select Save, and then Lynne Robbins will be added to the list of assigned admins.

Reference:

https://docs.microsoft.com/en-us/microsoft-365/admin/add-users/assign-admin-roles?view=o365-worldwide

https://docs.microsoft.com/en-us/azure/active-directory/roles/permissions-reference#service-support-administrator

Latest MS-100 Dumps

MS-100 PDF Dumps

MS-100 Study Guide